## **Saisie des vœux pour orientation après la 3ème**

**Après avoir ouvert votre espace sur ENT METICE avec vos identifiants, vous allez sur la rubrique « FAVORIS » ou « OUTILS » et vous cliquez sur « téléservices »,** 

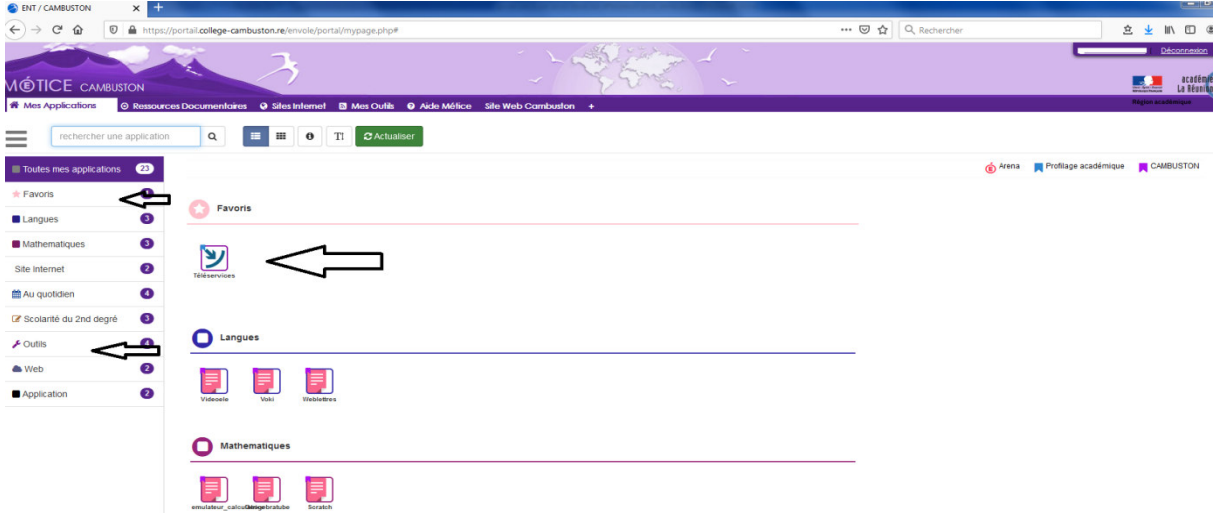

**Vous arrivez sur la page ci-dessous pour commencer la saisie (1ère étape) sur le choix de la voie de formation sur la rubrique « orientation »** 

- **voie professionnelle : seconde pro ou 1re année de CAP** 

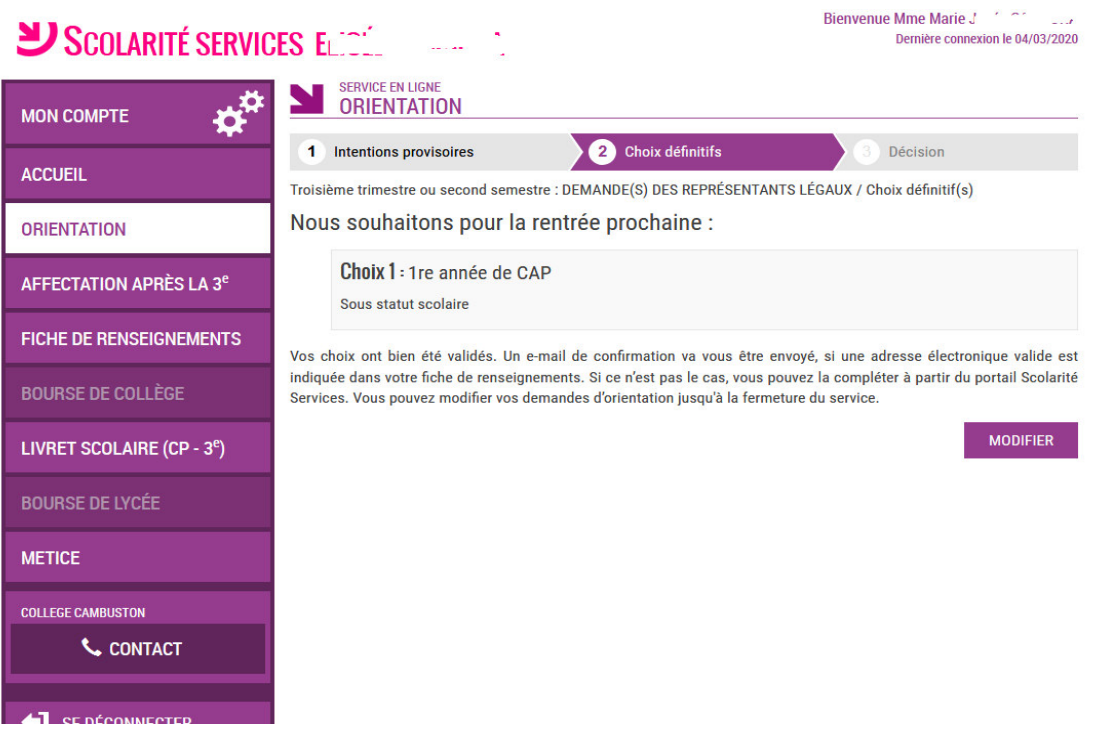

- **voie seconde Générale et Technologique** 

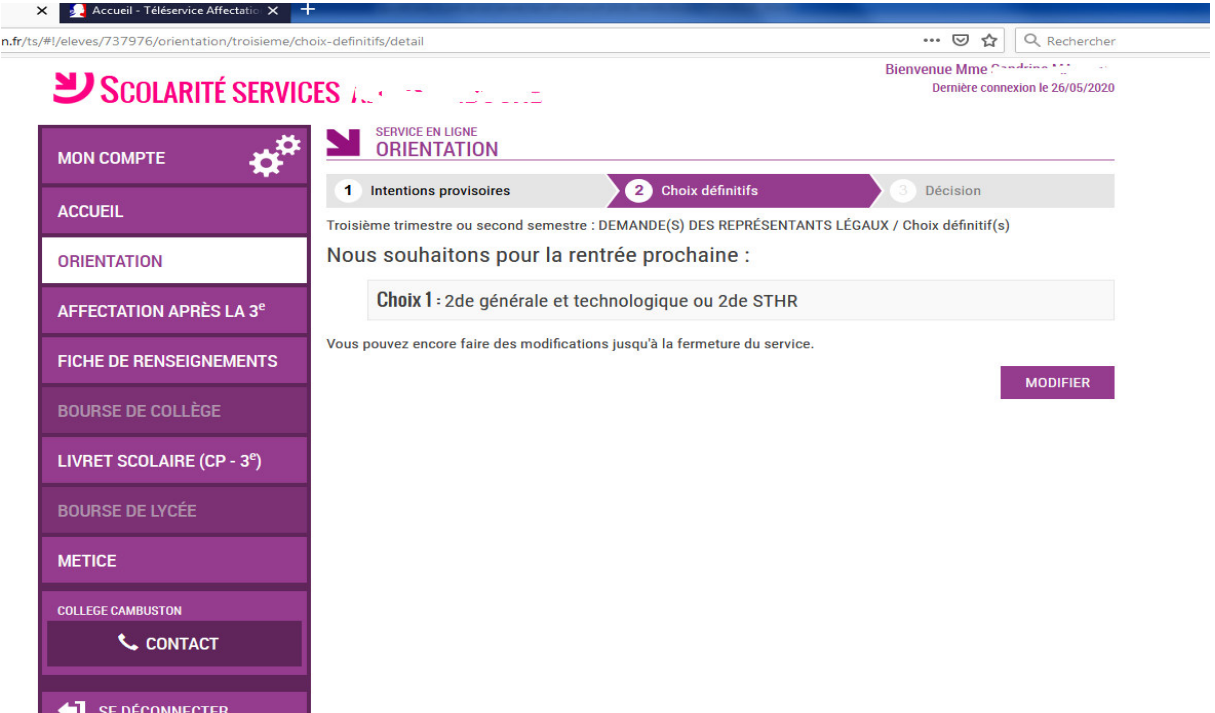

**Après avoir validé sur « orientation » le choix du niveau de formation seconde GT ou seconde PRO ou 1<sup>e</sup> année CAP, vous devez réaliser la 2ème étape ; pour cela, cliquez sur « affectation après la 3 ème » juste en dessous pour choisir l'établissement et la filière de formation ;** 

### **Vous arrivez sur la page ci-dessous ↓**

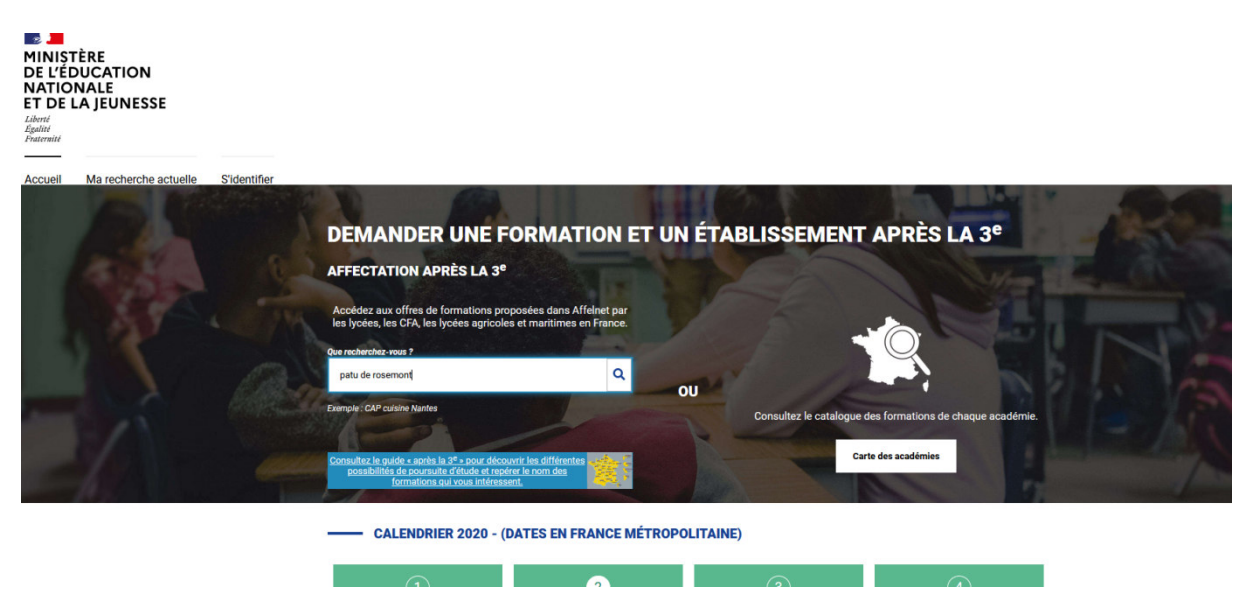

**Exemple sur un lycée « LP PATU DE ROSEMONT » : tapez le nom de l'établissement ou de la formation dans le moteur de recherche comme ci-dessus OU cliquez sur la carte pour rechercher l'académie de la Réunion et faciliter ainsi les recherches (même démarche pour tous les établissements : les lycées GT\_***filière Générale et Technologique comme le lycée de secteur SARDA GARRIGA***\_ ou les lycées professionnels ou sections professionnelles en lycée polyvalent)** 

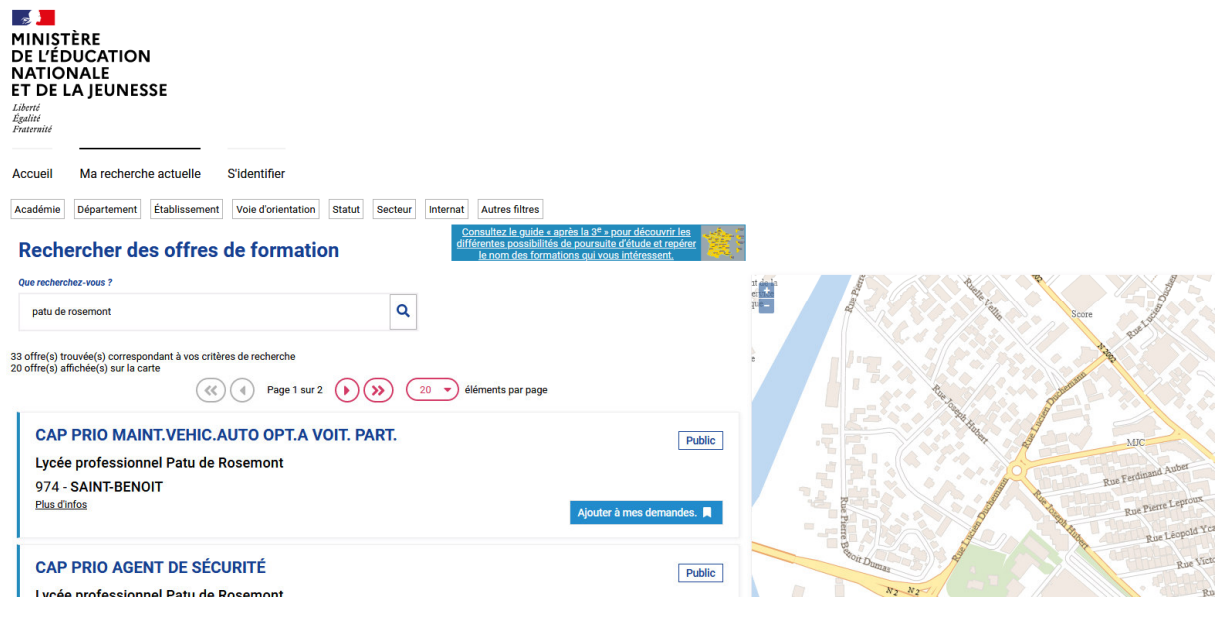

### **Les filières apparaissent**

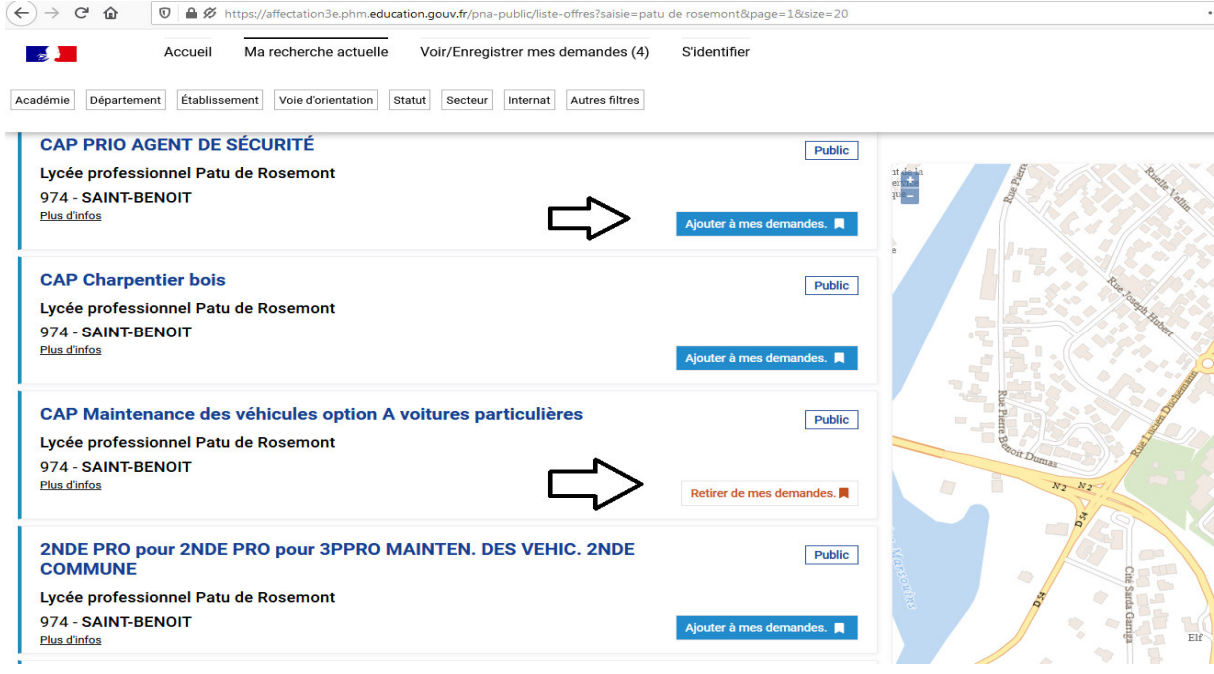

**Ajoutez à vos demandes les formations qui vous intéressent en cliquant sur « ajouter à mes demandes », si erreur de saisie, cliquez sur « retirer de mes demandes » comme ci dessus↑** 

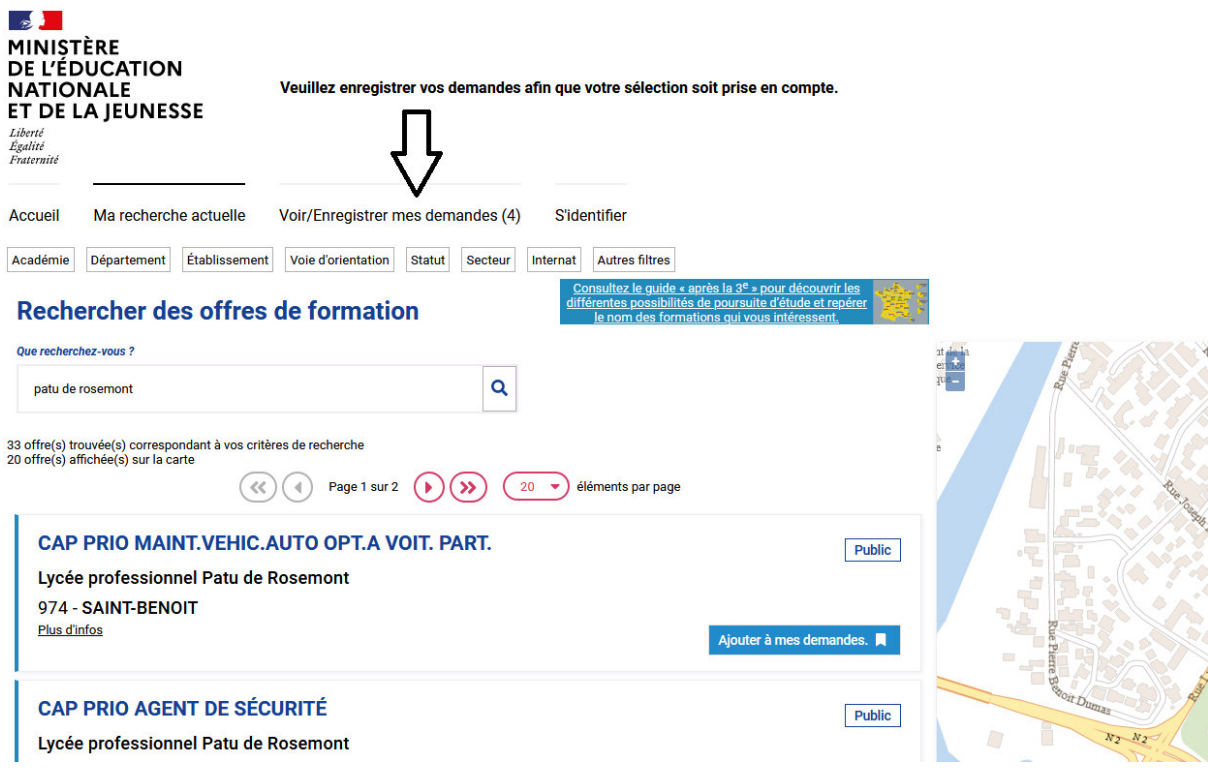

**Enregistrez en cliquant sur « voir/enregistrer mes demandes » (voir sous la flèche ci-dessus ↑)** 

**Puis cliquez sur « enregistrer mes demandes » comme ci-dessous ↓.** 

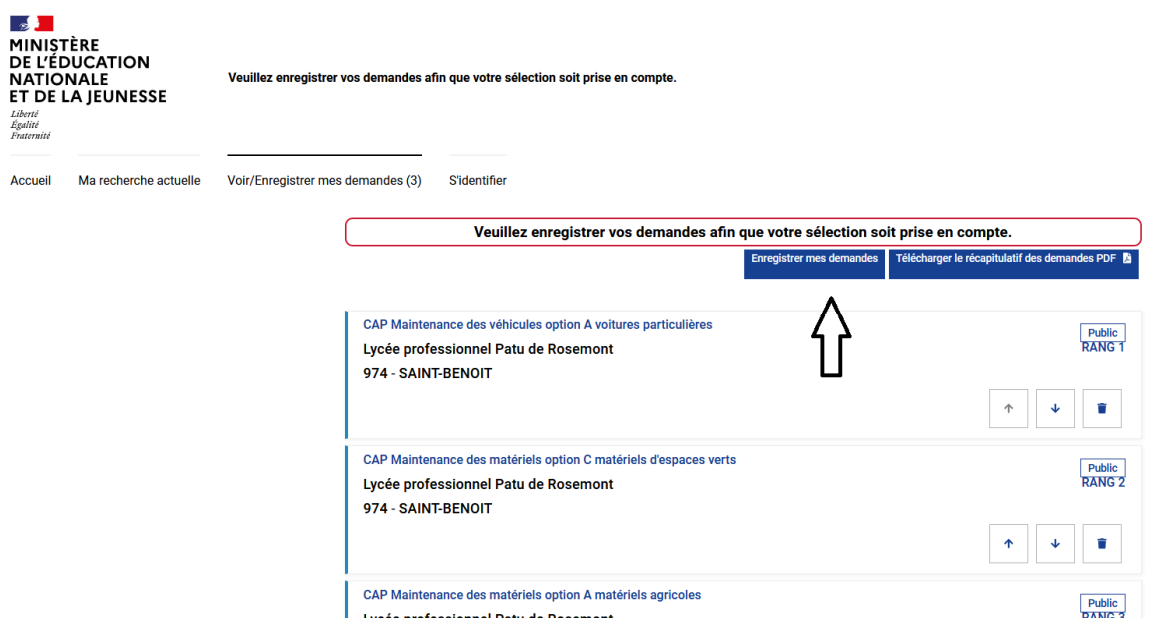

**Vous arrivez sur cette page ci-dessous où vous devez sélectionner « je me connecte avec mon compte ATEN » si cela n'apparait pas** (pour ceux qui reviennent après un premier enregistrement, il n'y aura plus les pages ci-dessous, vous accédez directement à votre saisie de vœux déjà validée)

# Choix du fournisseur d'identité

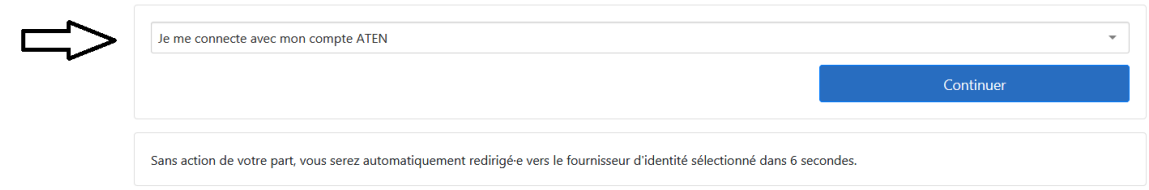

#### **Choix de l'Académie**

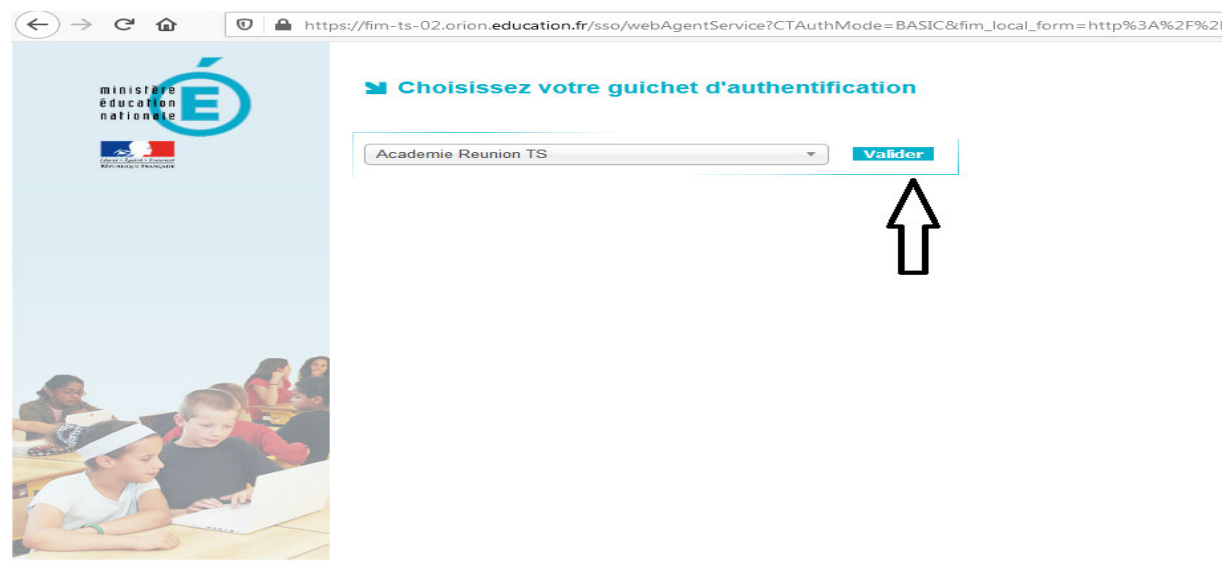

#### **Vous devez valider en bas de page la charte ci-dessous (voir la flèche en bordure noire↓)**

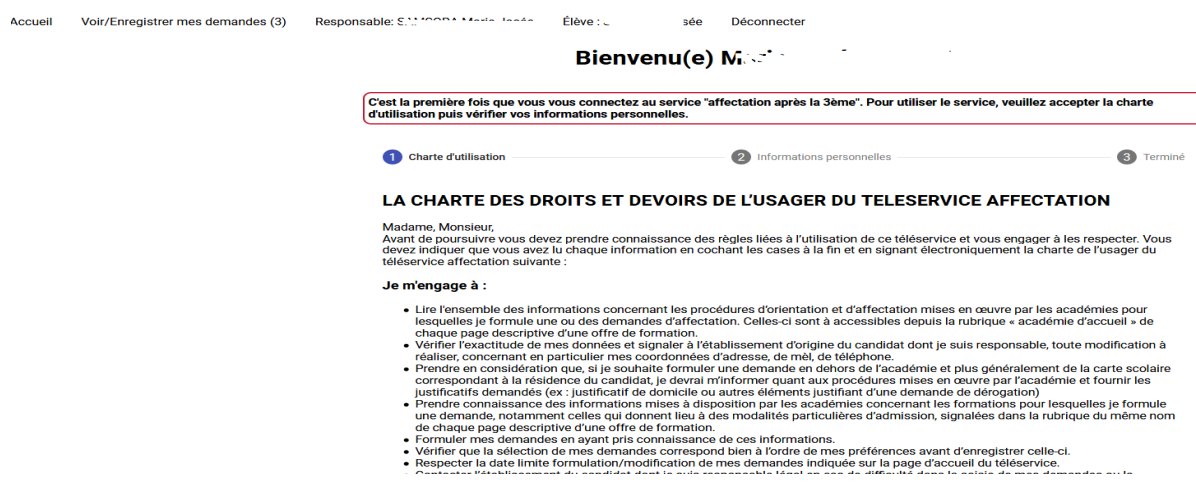

- 
- 
- 
- 

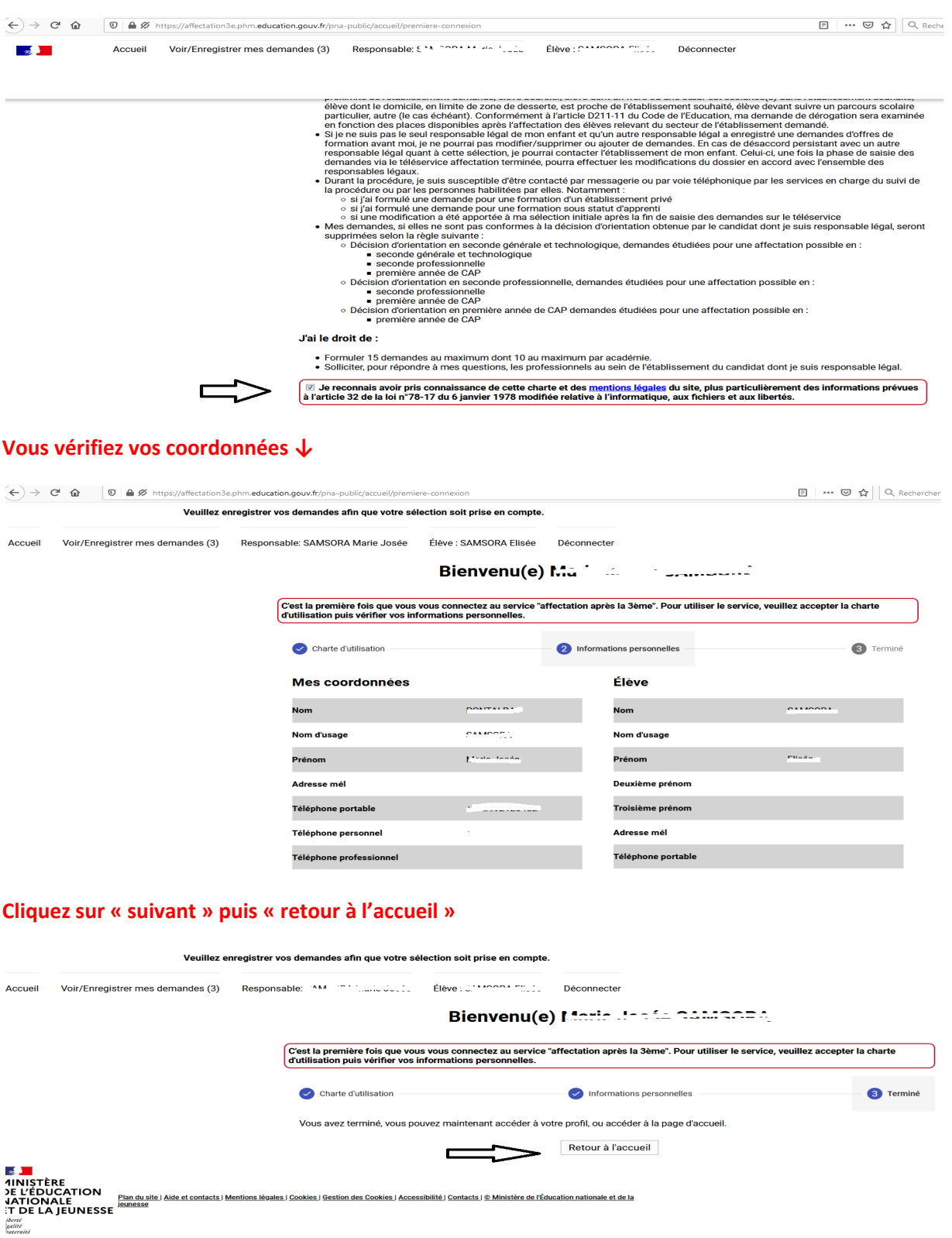

**Vous pouvez voir le nombre des vœux saisis, sous la flèche, dans la parenthèse ci dessous** 

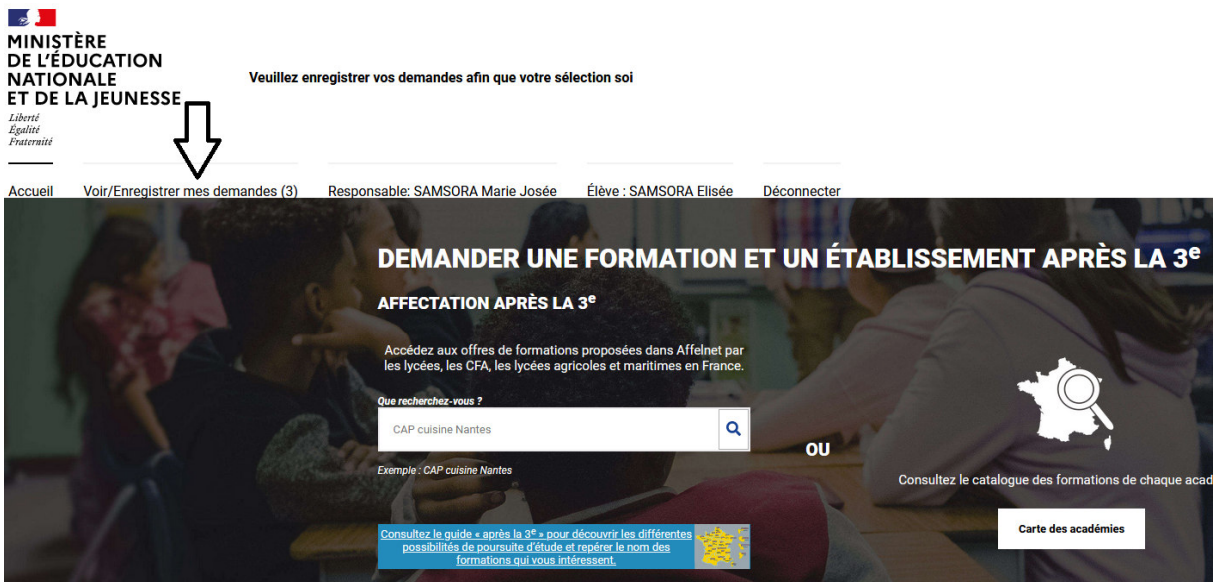

CALENDRIER 2020 - (DATES EN FRANCE MÉTROPOLITAINE)

# **Cliquez sur « voir/enregistrer mes demandes » et cliquez obligatoirement sur « enregistrer mes demandes »↓**

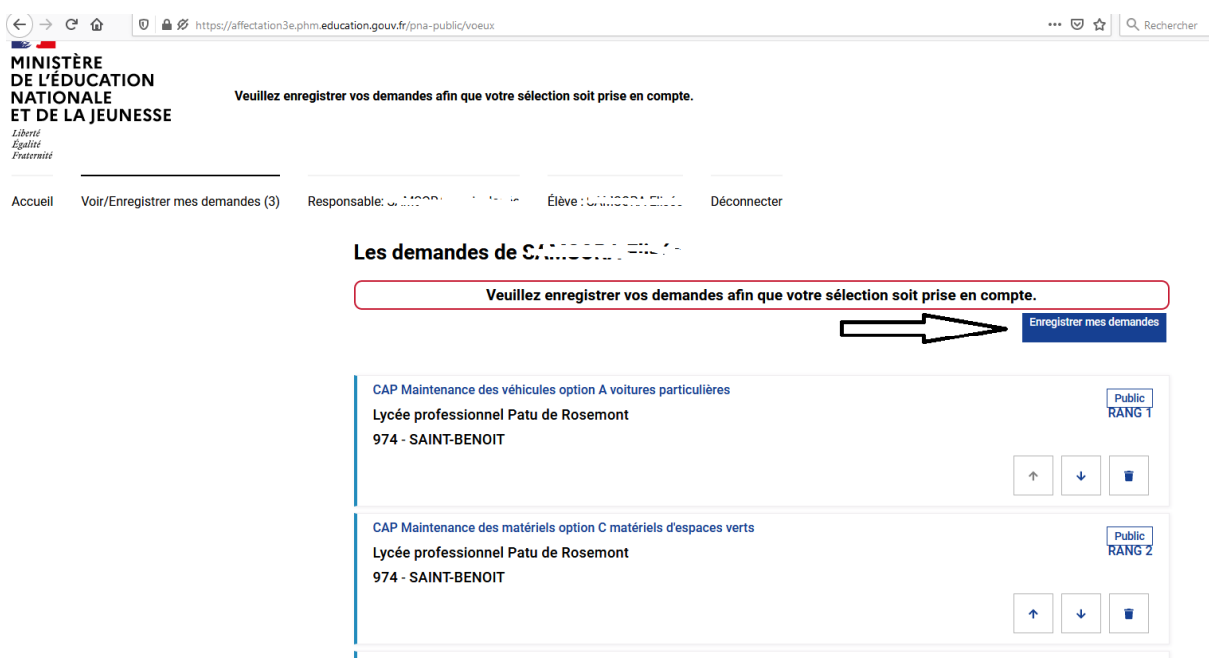

**La rubrique dans le carré blanc ci-dessous ↓vous demande d'enregistrer à nouveau : très important pour valider la saisie**

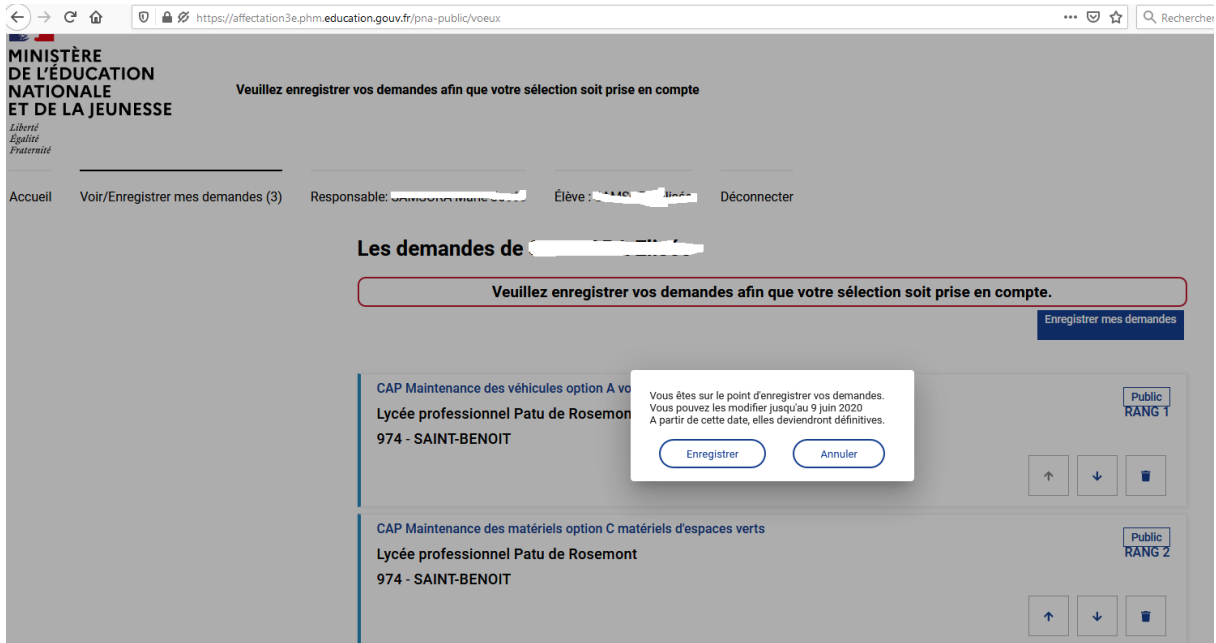

## **Vous télécharger le PDF sur « télécharger le récapitulatif des demandes PDF »↓**

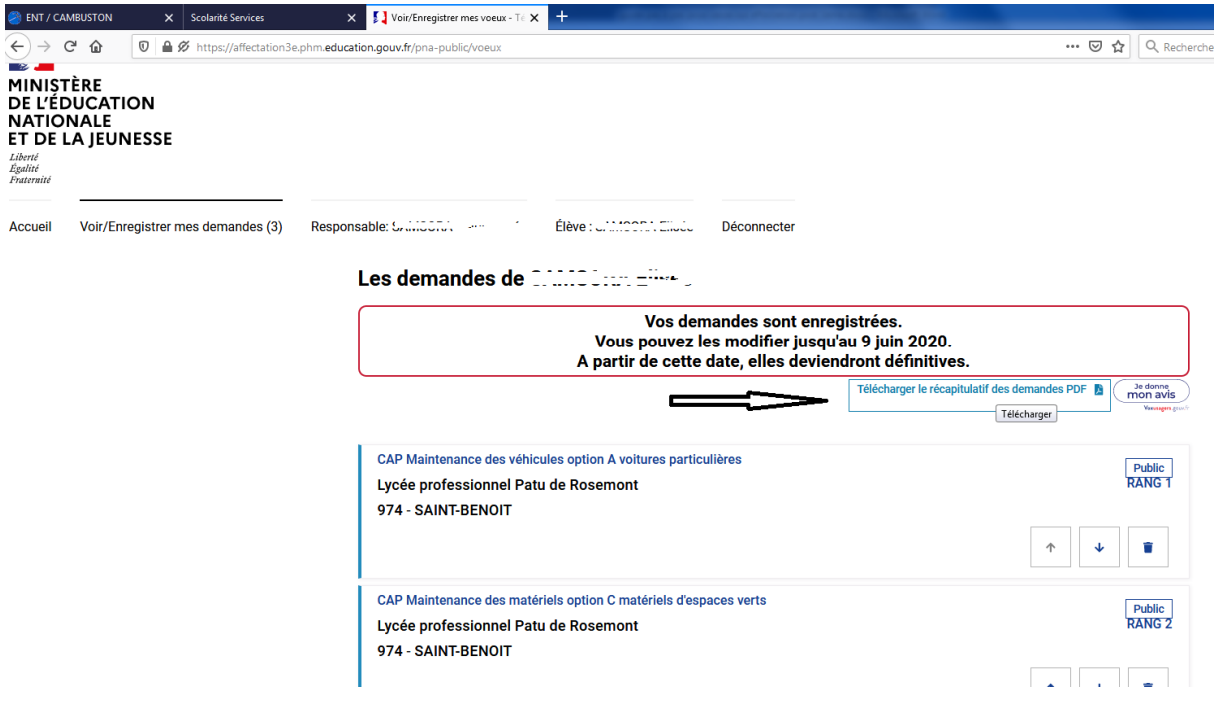

**Enregistrez le récapitulatif des vœux en PDF dans un dossier orientation de votre enfant puis envoyez SVP ce récapitulatif au collège sur ce.9740703w@ac-reunion.fr pour le suivi des professeurs principaux et du PsyEN, M. HEBERT**